## **Glaspreislisten importieren | OPTIK Wartung**

Ist die Option für den automatischen Abgleich gesetzt, erfolgt in der Optik bzw. bei Mischbetrieben ein Abgleich von Glaspreislisten [Bestellung,](https://manual.amparex.com/display/HAN/Bestellung%2C+Lieferung+%7C+Stammdaten%2C+Firmen)  [Lieferung | Stammdaten, Firmen.](https://manual.amparex.com/display/HAN/Bestellung%2C+Lieferung+%7C+Stammdaten%2C+Firmen) Hat der automatische Import nicht geklappt, kann eine Glaspreisliste im SF6-Format manuell importiert werden.

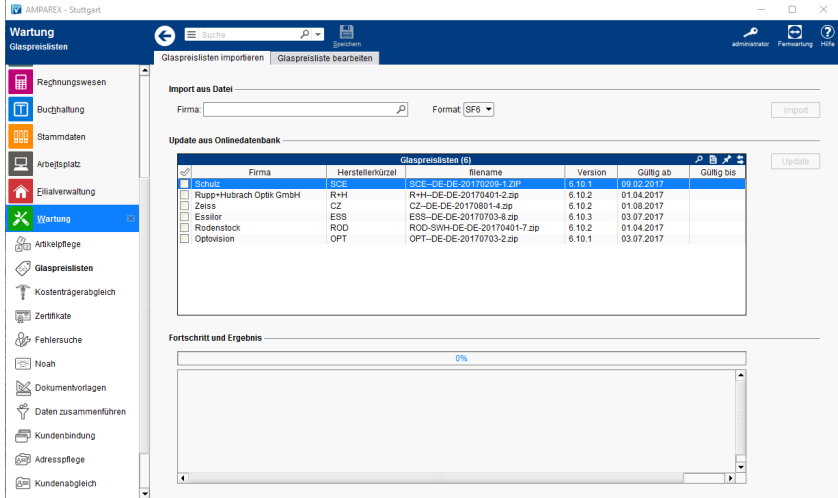

## E-Learnings

[Artikelpflege | Wartung](https://manual.amparex.com/display/HAN/Artikelpflege+%7C+Wartung)

## Funktionsleiste

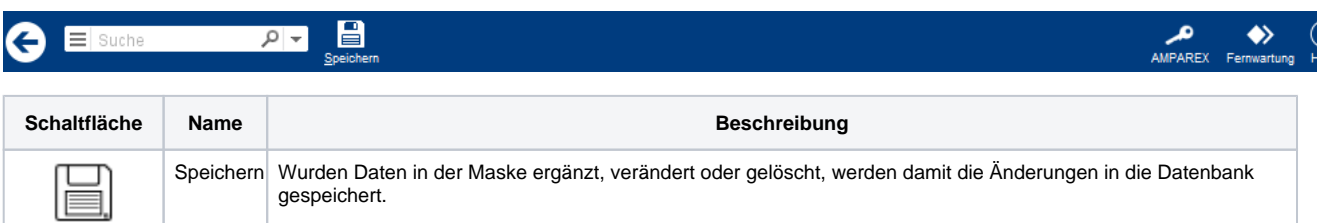

### Maskenbeschreibung

#### **Import aus Datei**

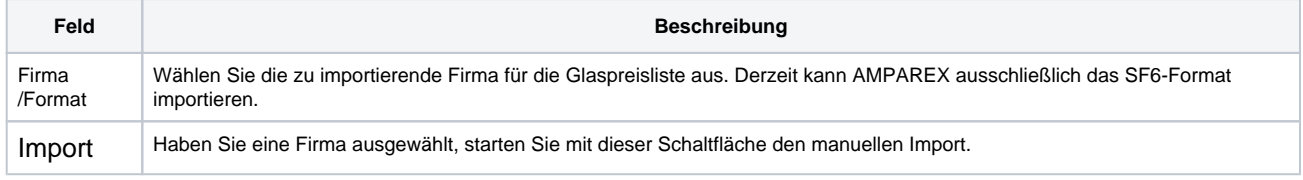

#### **Update aus Onlinedatenbank**

#### Siehe auch [Tabellen \(Bedienung\)](https://manual.amparex.com/pages/viewpage.action?pageId=9012530)

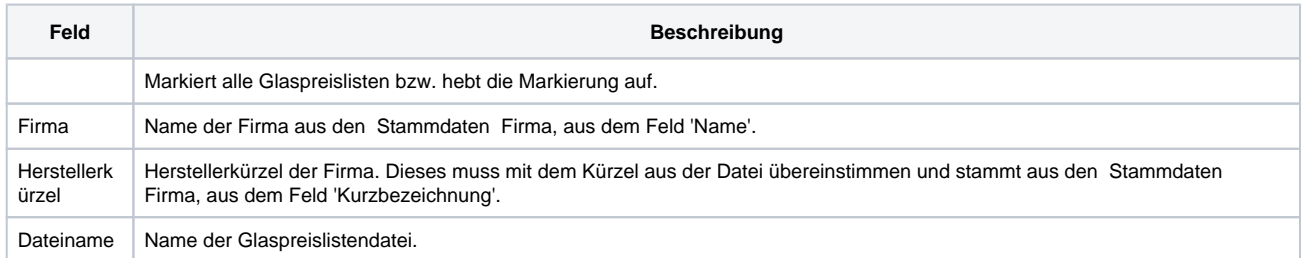

# **Glaspreislisten importieren | OPTIK Wartung**

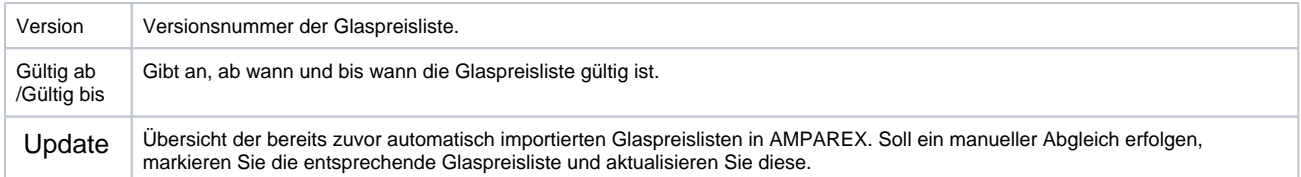